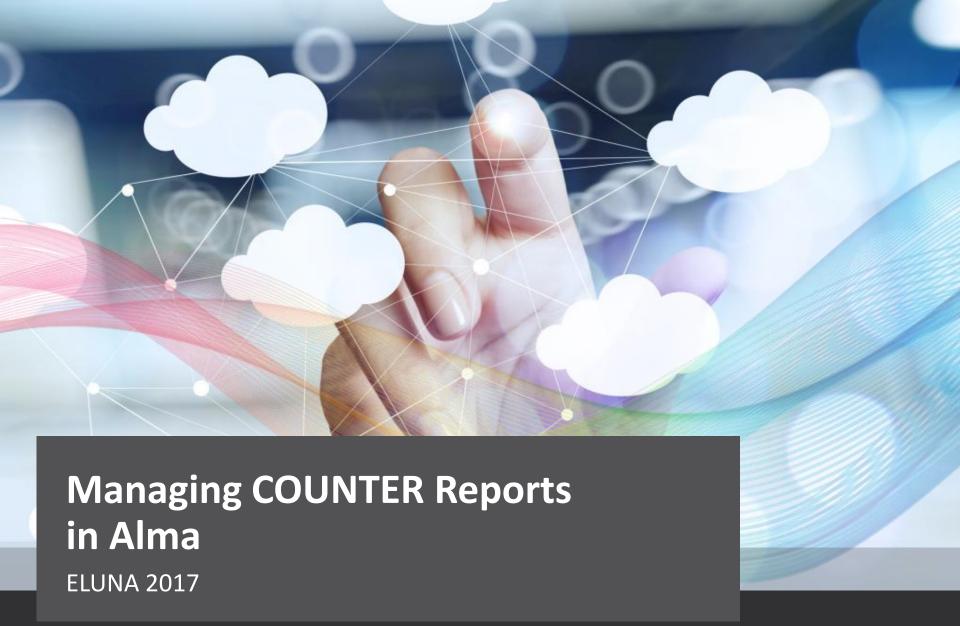

Andrew French | Director of Sales Operations

Originally created by Vlad Buldyrev and Yaala Ariel-Jones

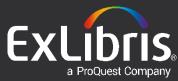

### **Objectives and Target Audience**

- Brief Session Description: understanding how to manage COUNTER-compliant usage data in Alma
- Session Goals:
  - By the end of this sessions you will have introductory knowledge on how to:
    - Upload files
    - Monitor "Load Usage Data"
    - Utilize Analytics Usage and Cost Usage reports
- We will cover some recently asked questions

#### What is **Project Counter**?

Project COUNTER — <u>www.projectcounter.org</u>
 (Counting Online Usage of Networked Electronic Resources)

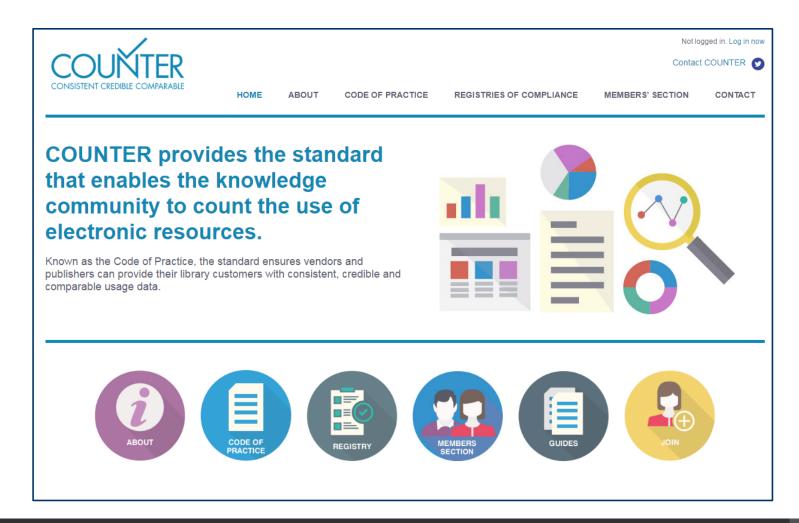

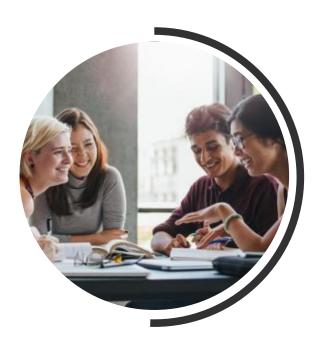

# Transition from UStat to COUNTER data management in Alma

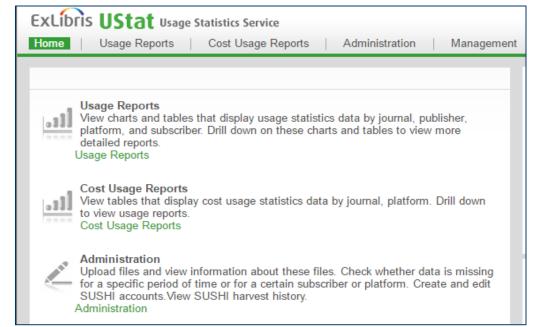

#### Before May 2017 Release: COUNTER is managed in UStat

COUNTER usage data was loaded until now to UStat

To query via Alma, a weekly job ran to populate data in Alma

**Analytics** 

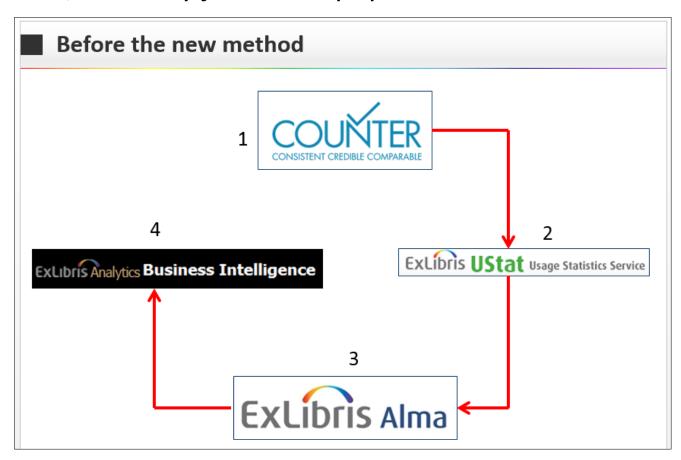

### As of May 2017 Release: COUNTER is managed in Alma

- Today, COUNTER usage data is loaded directly to Alma.
  - Unified management interface, one login.
  - Review results within a day.
  - More COUNTER Report Types are available now.

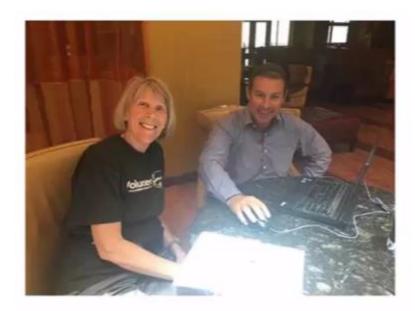

Yoel and Laura Guy from Colorado School of Mines review the development plans before the beginning of the ELUNA Conference. May 3, 2016. Oklahoma, USA. "COUNTER Reports from Ustat to Alma" Laura Guy Thursday, May 11, 11:15-12:00 Nirvana A

#### Roles required

The following roles relate to COUNTER compliant user statistics:

- Acquisitions Administrator Configure COUNTER subscribers and activate, deactivate, or manually run the automatic harvesting job.
- Vendor Manager View usage data related to a particular vendor, manually harvest data for the vendor, manually upload data for the vendor, and manage any uploaded data files.
- Usage Data Operator Manually upload data for any vendor, manage the uploaded data files, and view missing COUNTER data. New role!
- General System Administrator Activate, deactivate, schedule, or monitor the automatic harvesting job, view the job's history, report, and events, and configure email notifications for the job.

#### **Roles required**

#### **Usage Data Operator –**

can manually upload data for any vendor, manage the uploaded data files, and view missing COUNTER data.

#### **ACQUISITIONS**

#### Purchase Order Lines

Search for PO Line

Order Without Inventory

Review

Claim

Renew

Review Deferred

Manage Trials

Manage EDI Tasks

#### Purchase Order

Package

Review

Approve

Delete PO

#### Purchase Requests

Create Purchase Request Manage Purchase Requests

#### Receiving and Invoicing

Search for Invoice

Receive

Create Invoice

Review

Approve

Waiting for Payment

#### Post-Receiving Processing

Receiving Department Items

Scan In Items

#### Import

Import

Monitor and View Imports

Resolve Import Issues Load Usage Data

Acquisitions Infrastructure

 Files can be loaded manually, directly in the Vendor's "Usage Data" tab.

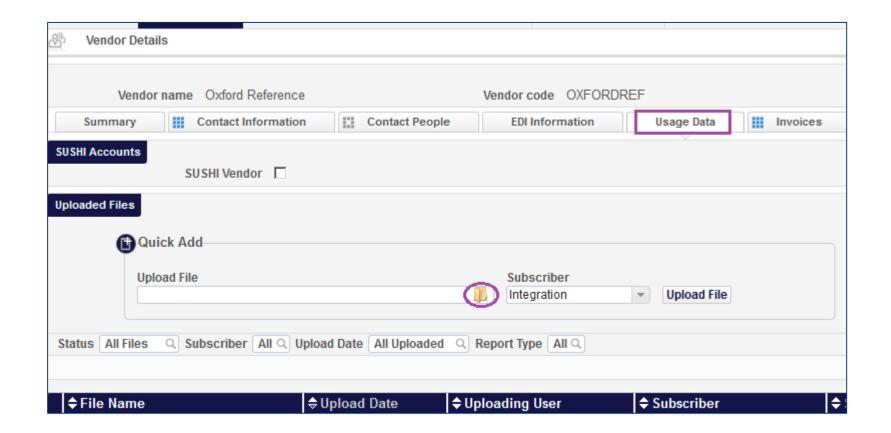

 Files can be loaded manually, directly in the Vendor's "Usage Data" tab.

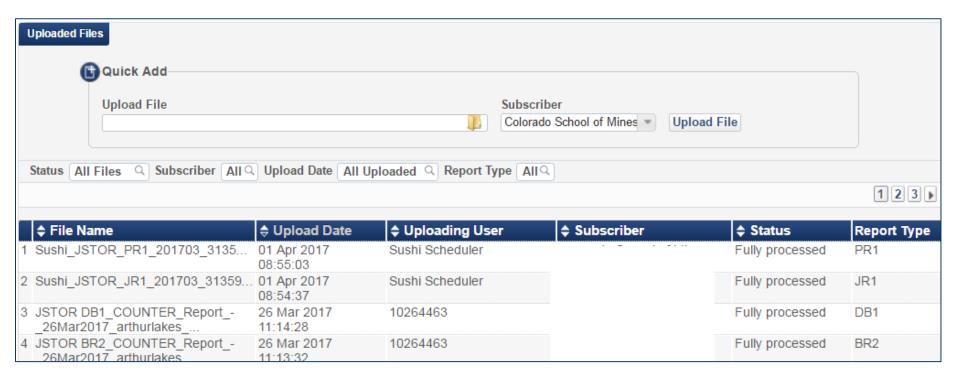

 A Vendor can be defined as SUSHI Vendor after clicking the "SUSHI Vendor" checkbox

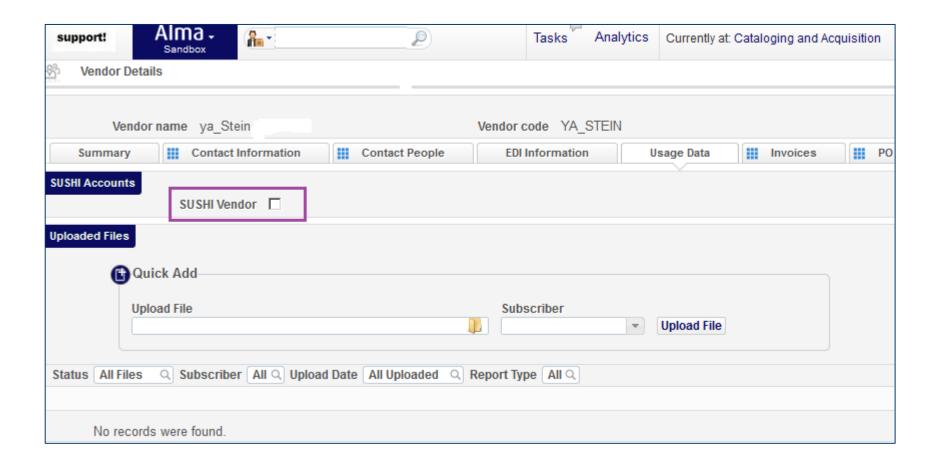

#### What is SUSHI?

- The Standardized Usage Statistics Harvesting Initiative (SUSHI)
  protocol automates the MONTHLY collection and transport of
  electronic resource usage statistics reports from COUNTERcompliant vendors
- SUSHI protocol was created to replace the time consuming manual collection of COUNTER usage data
- Required in the Release 3 (R3) Code of Practice in 2008
- View the NISO SUSHI Standard/Code of Practice: <a href="http://www.niso.org/workrooms/sushi/">http://www.niso.org/workrooms/sushi/</a>

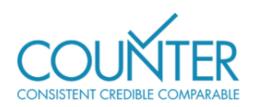

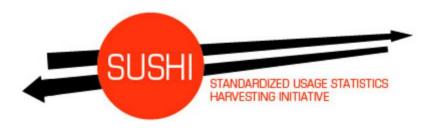

- Add or edit SUSHI harvesting account from the Vendor's Usage Data tab.
- Your current setup (credentials) can be downloaded from UStat.

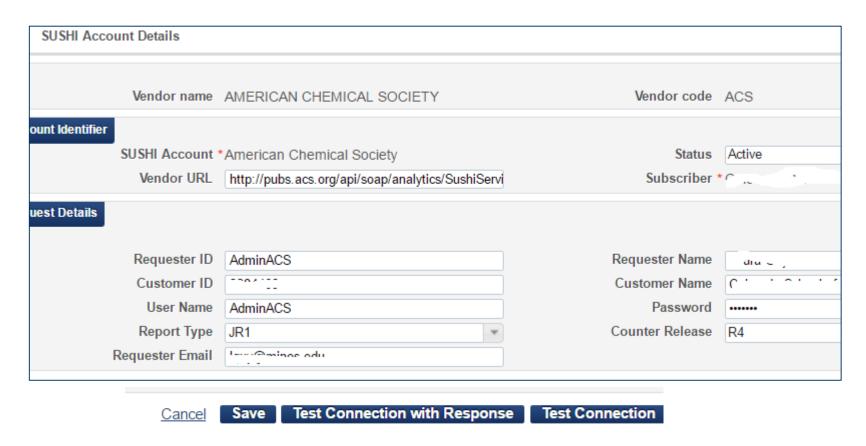

### SUSHI harvesting job, weekly

- To get SUSHI data from vendors into Alma, a job will run weekly
  - **General System Administrator** can activate, deactivate, schedule, or monitor the job, view a job's history, report, and events, and configure email notifications for the job on the Monitor Jobs page.
  - Acquisitions Administrator can activate, deactivate, or schedule this job, or run it manually.
  - **Vendor Manager** can run the job manually for a single vendor account and view a history of how often this was performed.

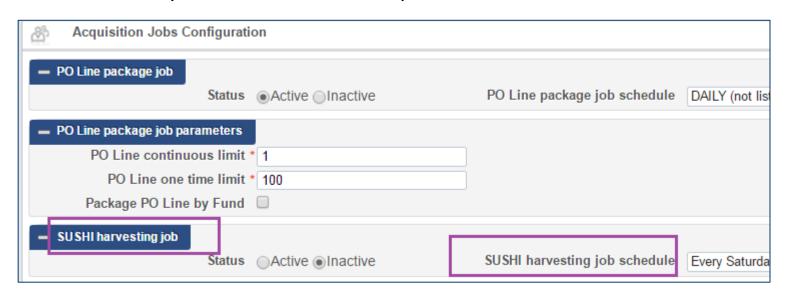

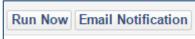

#### **Time for Demo**

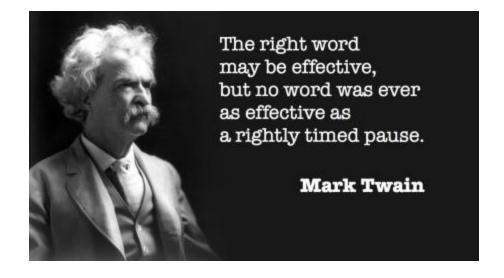

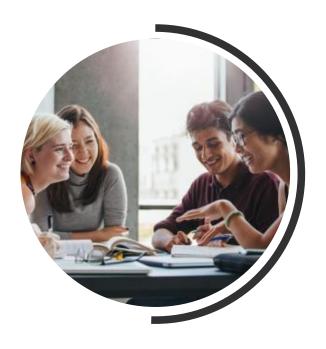

**Manually Uploading Files** 

### **Manually Loading Files**

It is possible to load files directly to Alma from: ACQUISITIONS
 → Import → Load Usage Data

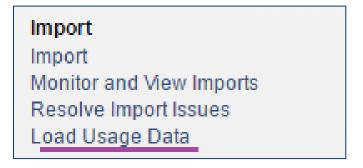

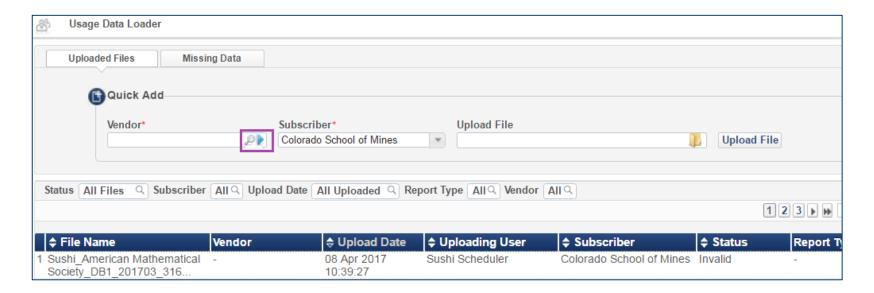

#### **Manually Loading Files**

Filters and Action options exist:

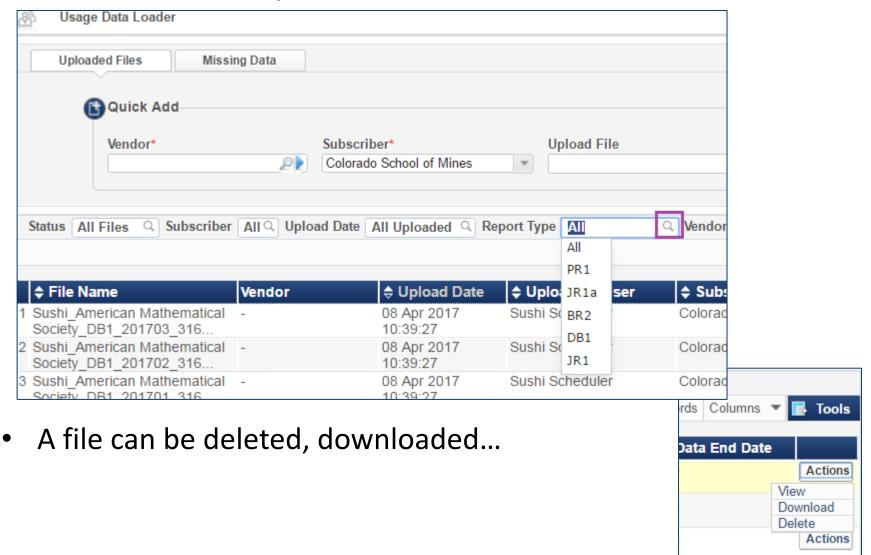

### **Manually Loading Files**

A favorite: the "Missing Data" tab:

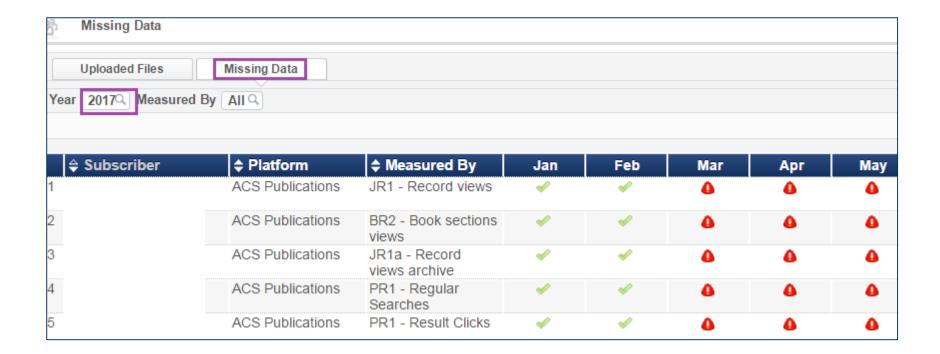

# **Another Demo (data load)**

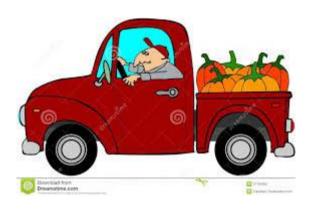

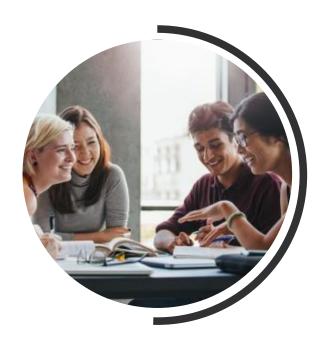

# **Subscribers**

- Subscribers represent the account with a vendor. Subscriber information is provided by, or agreed upon with, the vendor.
- For an institution, subscribers can be used to separate the usage data by campus or library (when the vendor can distinguish access to its resources by the IP addresses of each entity).
- Alma requires you to define at least one subscriber.

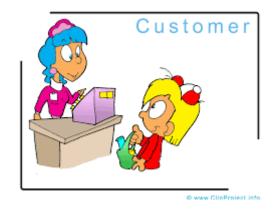

 Subscribers can be defined in the Acquisition Configuration Menu

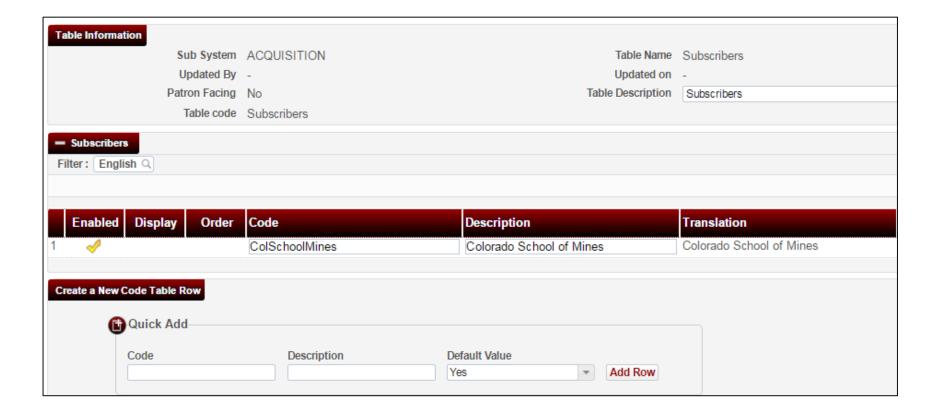

Subscriber information is part of the SUSHI account

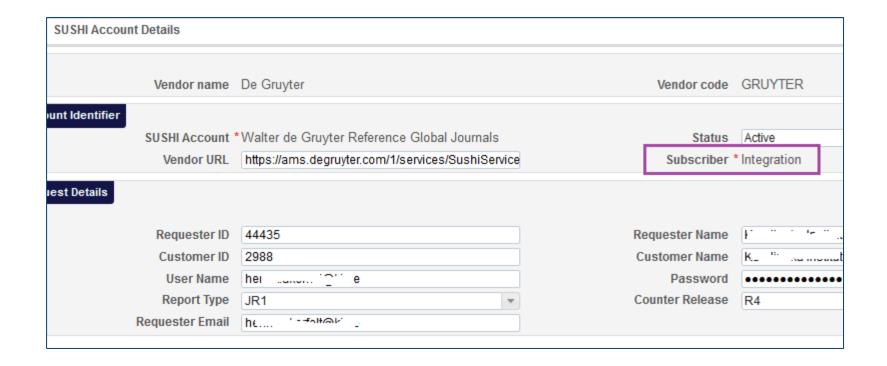

Subscriber can be used when filtering

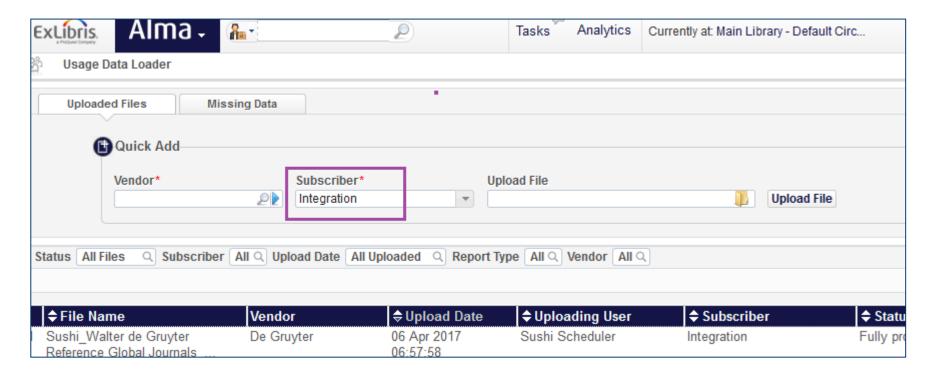

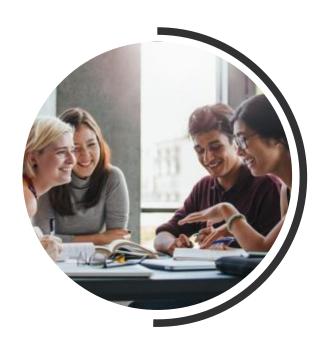

## Reporting

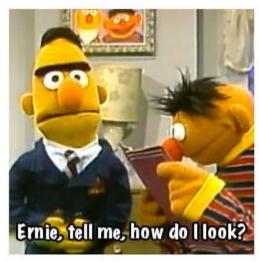

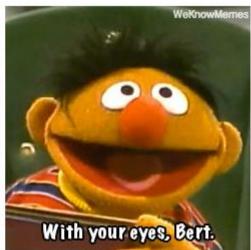

### Analytics refresh (ETL) happens daily

Analytics is updated daily, data is taken from Alma.

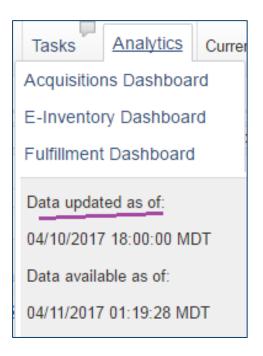

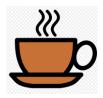

#### **Usage information in Alma**

Search Electronic Portfolios to see Usage Data:

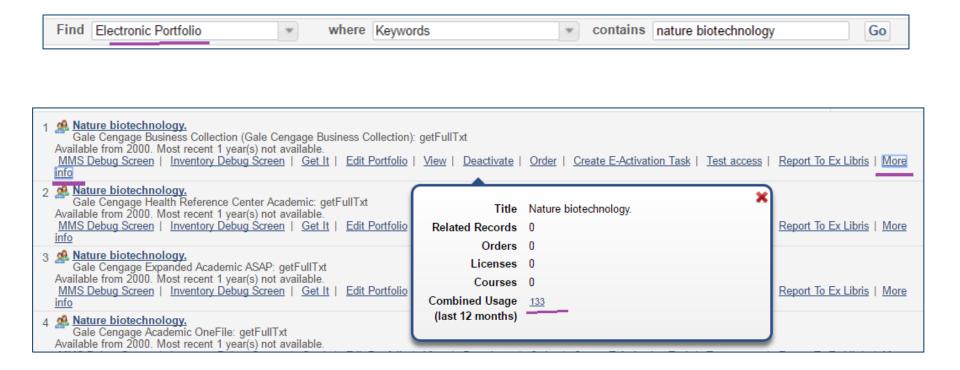

### **Usage information in Alma**

• Expand and begin to analyze:

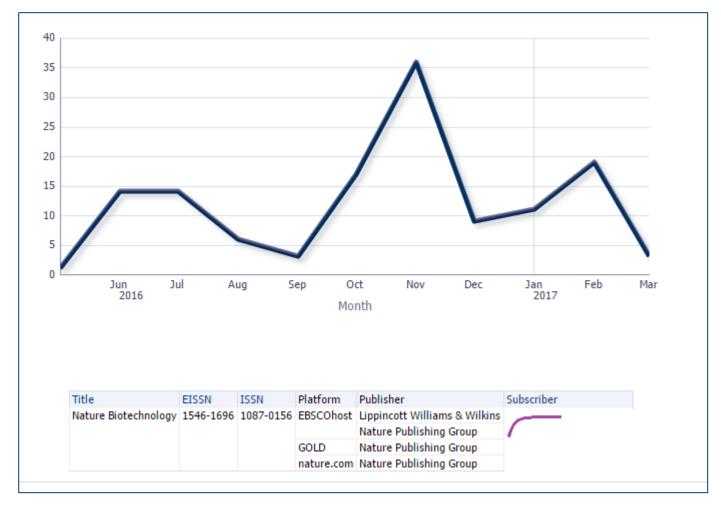

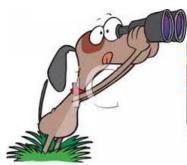

### **Analytics Reporting**

 COUNTER data exists in Analytics "Usage Data" and "Cost Usage" subject areas.

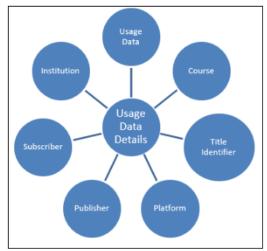

Star Diagram - Usage Data

#### Field Descriptions

The following lists the fields available in Usage Data.

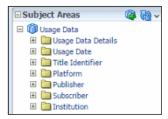

Usage Data - Field Descriptions

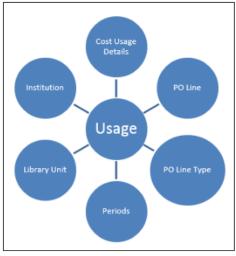

Star Diagram - Cost Usage

#### Field Descriptions

The following lists the fields available in Cost Usage.

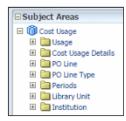

Cost Usage

#### **Analytics Reporting**

Reports and Dashboards are already offered for immediate use:

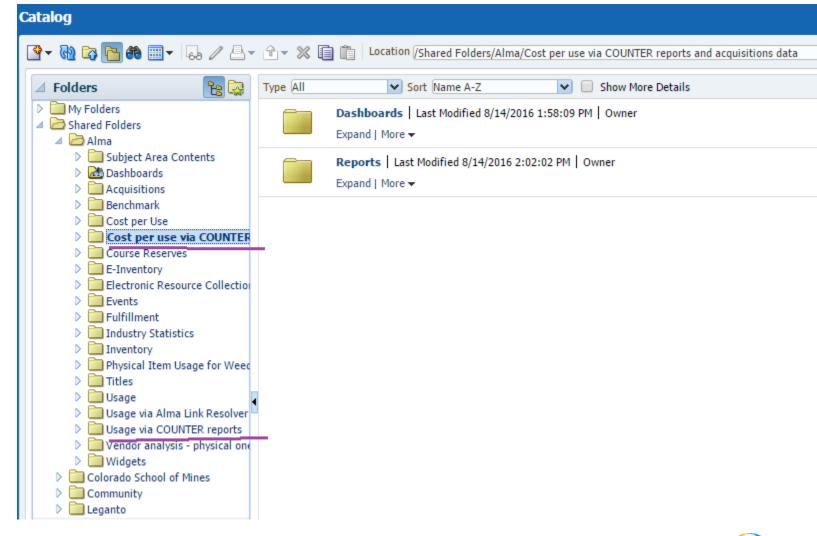

### **Analytics Reporting**

Out of the box report:

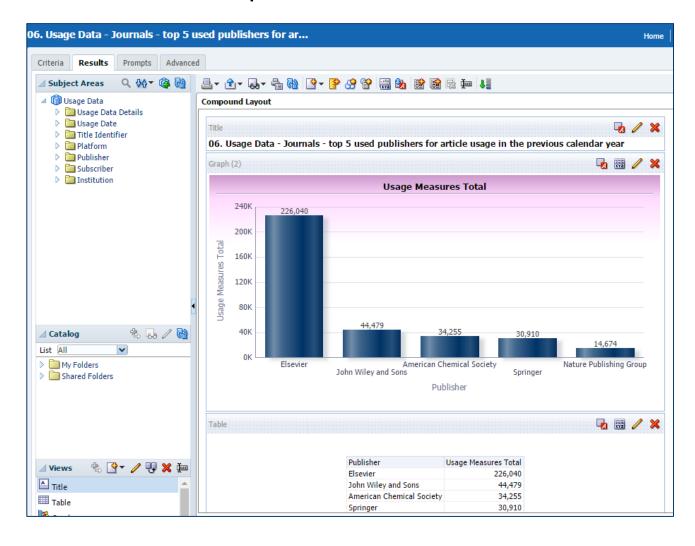

#### **Analytics Reporting, documentation:**

- Usage Data:
  - https://knowledge.exlibrisgroup.com/Alma/Product Documentation/ /Alma Online Help (English)/Analytics/160Usage Data
- Cost Usage: https://knowledge.exlibrisgroup.com/Alma/Product Documentation

   /Alma Online Help (English)/Analytics/170Cost Usage
- Remember also the Link Resolver Usage:
   https://knowledge.exlibrisgroup.com/Alma/Product Documentation
   /Alma Online Help (English)/Analytics/150Link Resolver Usage
- Understanding the "Cost Usage" Subject Area:
   <a href="https://knowledge.exlibrisgroup.com/@api/deki/files/48563/Analytics">https://knowledge.exlibrisgroup.com/@api/deki/files/48563/Analytics</a>
   <a href="mailto:cs">cs -</a>
  - Overview of calculation of the cost per use in the Cost Usage subject area with DB and JR1.pptx?origin=mt-web

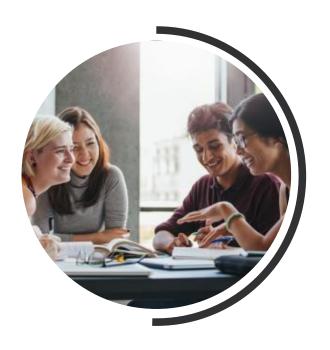

# **Next Steps and Support Resources**

#### **Next Steps and Support Resources**

- Documentation and presentations:
  - Online Help:

https://knowledge.exlibrisgroup.com/Alma/Product Documentation/Alma Online Help (English)/Acquisitions/090Acquisitions Infrastructure/010Managing Vendors/Managin g COUNTER-Compliant Usage Data

- May Release Notes!
- Ask the Expert, 2017-01-30 COUNTER Report Management in Alma Functionality and Rollout:

https://knowledge.exlibrisgroup.com/Alma/Training/Ask the Alma Expert/9967 COUN TER Report Management in Alma %E2%80%93 Functionality and Rollout

 Ask the Expert: COUNTER Report Harvesting and Uploading in Alma: https://www.youtube.com/watch?v=Mnods8ZRZsg

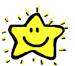

- Alma matters (no password required): <a href="https://proquestmeetings.webex.com/proquestmeetings/lsr.php?RCID=af34321ace6840">https://proquestmeetings.webex.com/proquestmeetings/lsr.php?RCID=af34321ace6840</a>
   <a href="mailto:23ad9c3ca08c83fd63">23ad9c3ca08c83fd63</a>
- Presentation on Analytics Cost Usage:
   https://knowledge.exlibrisgroup.com/@api/deki/files/48654/Analytics Overview of calculation of the cost per use in the Cost Usage subject area with DB and JR1.pptx

#### **Some Recent Conversations**

Don't have the access you expect? Check your user roles.

Data not loading properly? Check to see if it is under a different platform name--not a vendor name.

How can we see what was brought over from USTAT? Analytics.

If we have a resource through an expensive package and a free package, how does this display in counter reports? Alma uses the PO line to pull financials. It matches on ISSN.

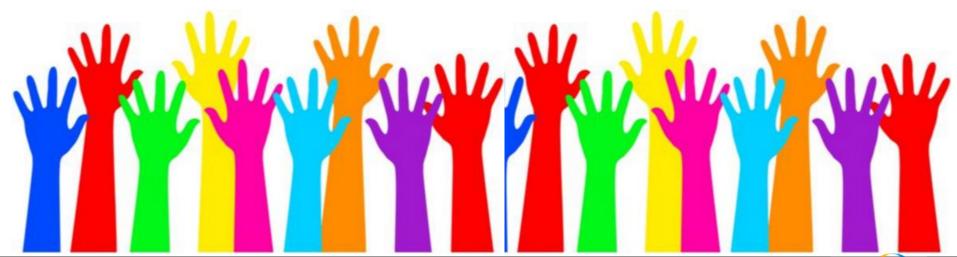

# **Questions?**

Please join us at ALA Annual for <u>What Your Library Data ISN'T Telling You:</u> <u>New Features in Library Services Platform Analytics</u>!!

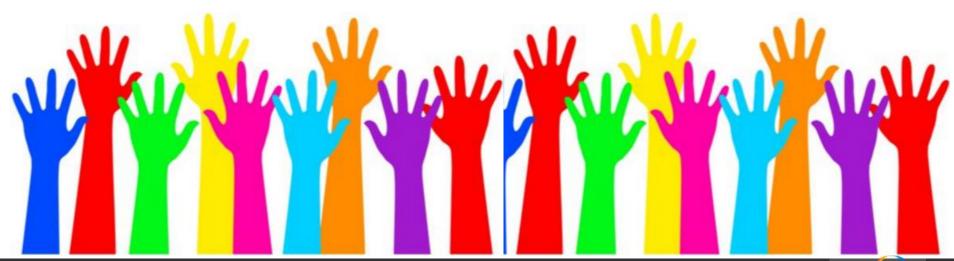

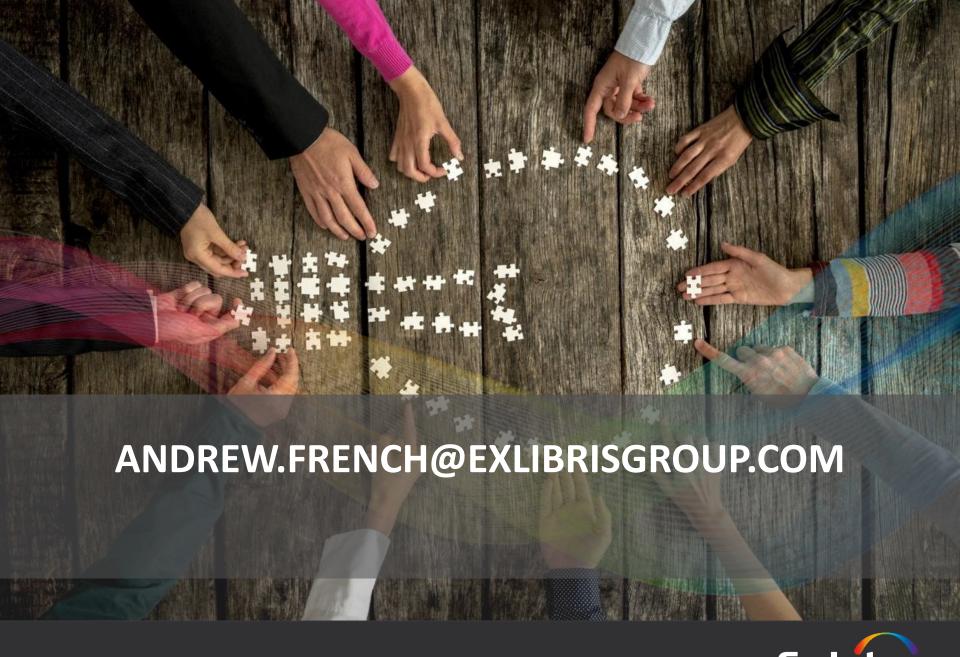

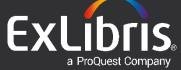